# **Data Communication and C# programming**

◠

Nils-Olav Skeie Professor, PhD

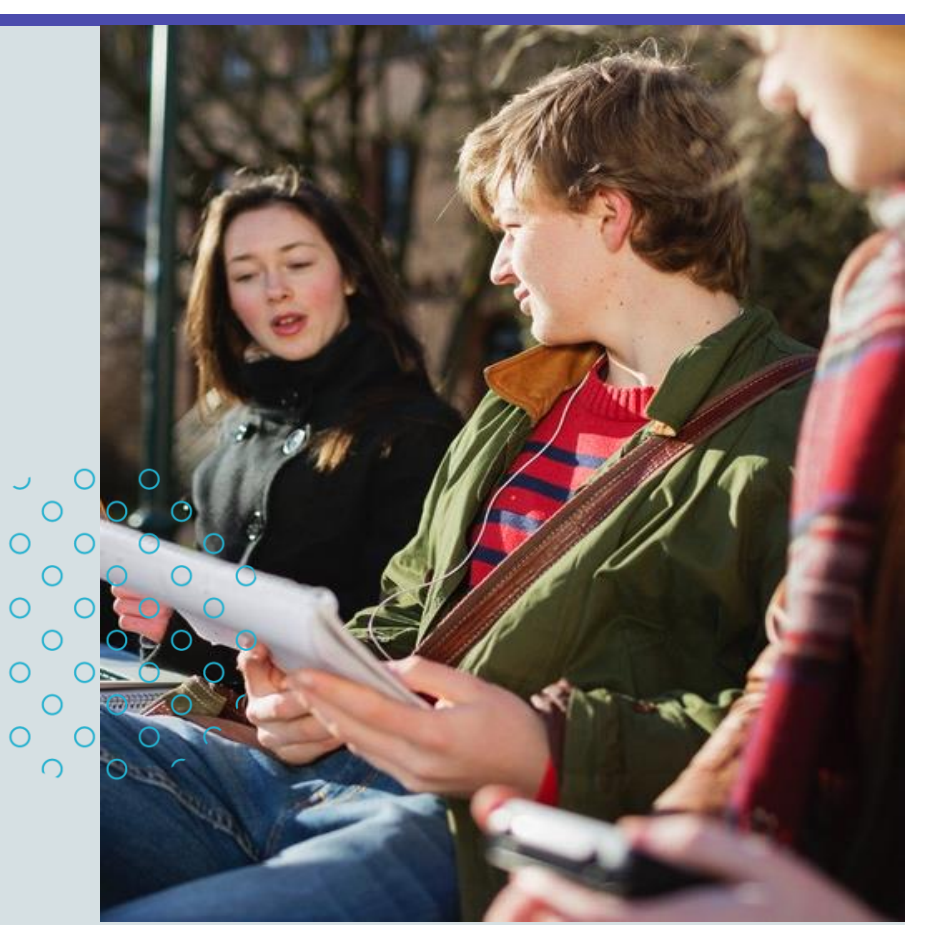

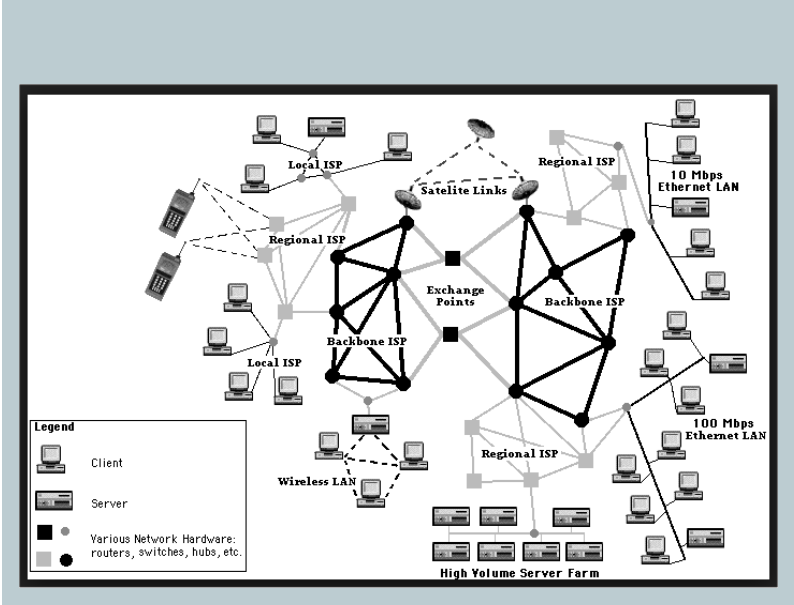

Internet: Network of networks

## **Agenda**

- Console application 3 tier architecture
- Data Communication,
- Serial port communication,
- Serial port communication in C#,
- Protocols,
- OBD system,
- Network communication,
- Network communication in C#.

### **C# - Terminal Console application – three tier architecture**

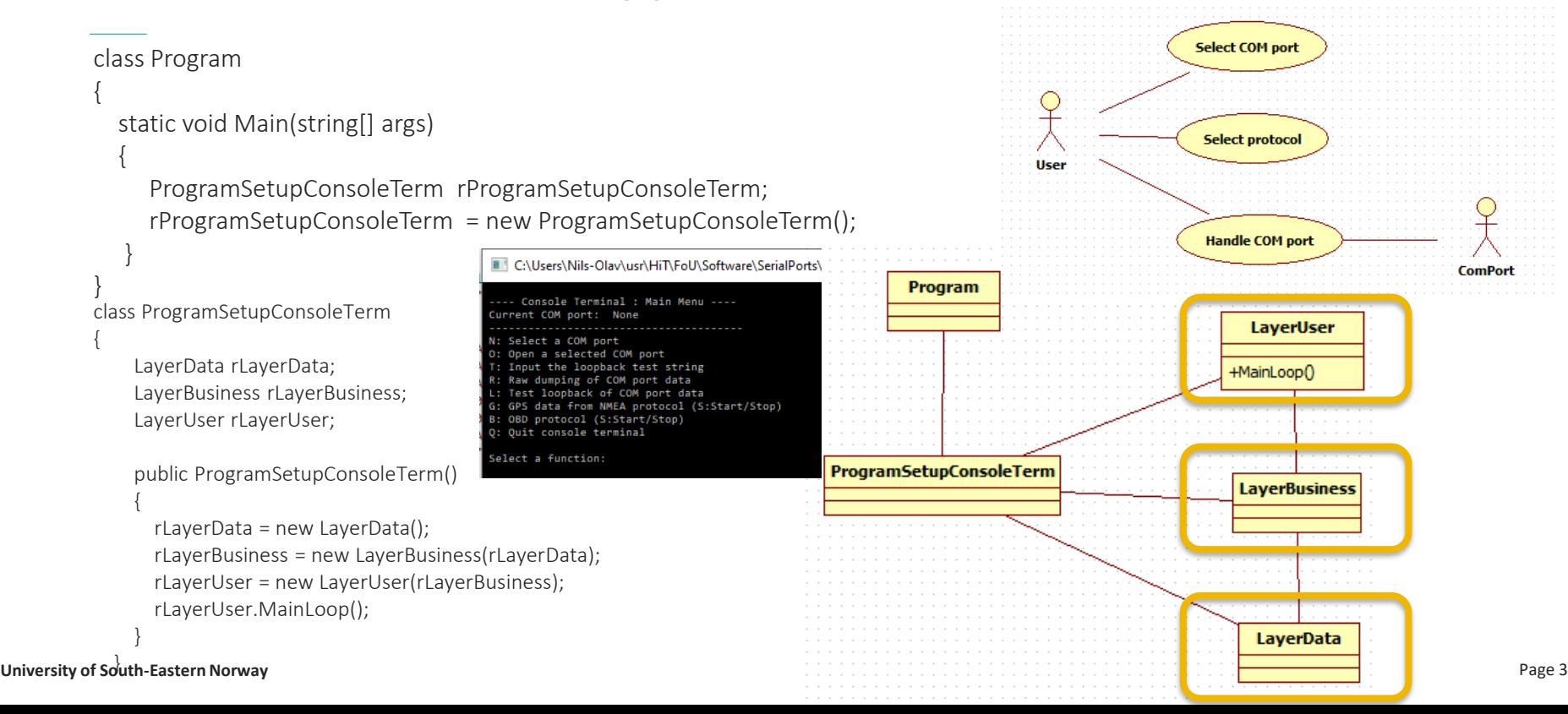

## **Data Communication**

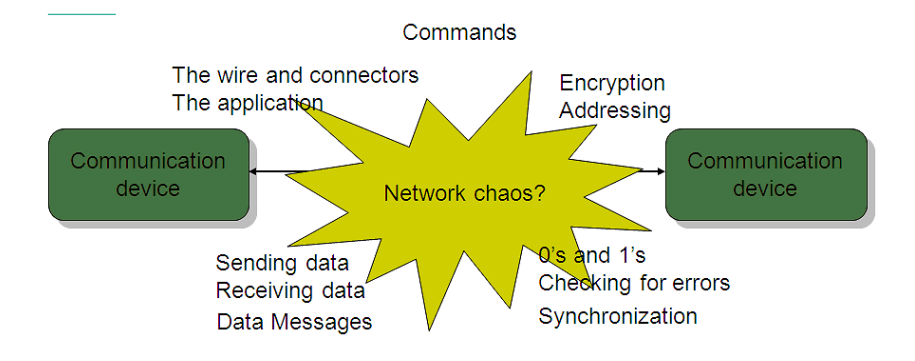

- Communication between two or more computers,
- M2M Machine to Machine communication,
- Need a protocol set of rules on how to communicate.
- OSI model (Open System Interconnection).

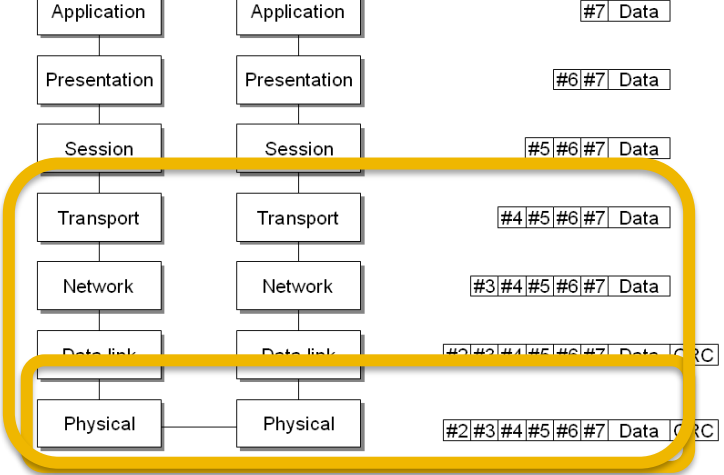

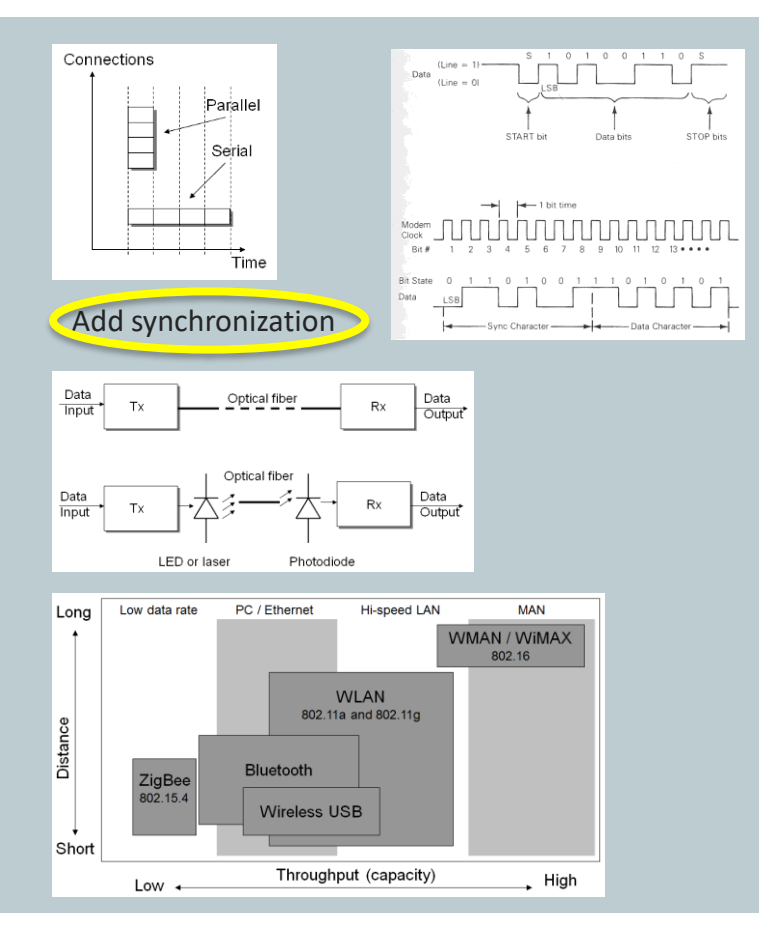

# **Physical layer**

- Wired
	- Parallel or Serial
		- Synchronization,
	- Serial,
		- Asynchronous
			- RS232C, RS422, RS485.
		- Synchronous
- Optical
- Wireless;
	- ZigBee, Bluetooth, Ethernet, Wireless HART,
	- Security; SSID, WPA (Wifi Protection Access)

### **Asynchronous serial communication (RS-232C / RS-422 / RS-485)**

### Asynchronous Transmission

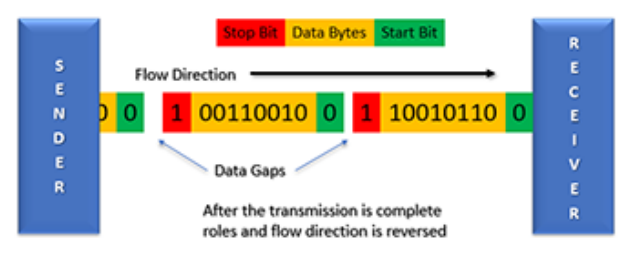

Asynchronous Character: 8 Data Bits, One Stop Bit

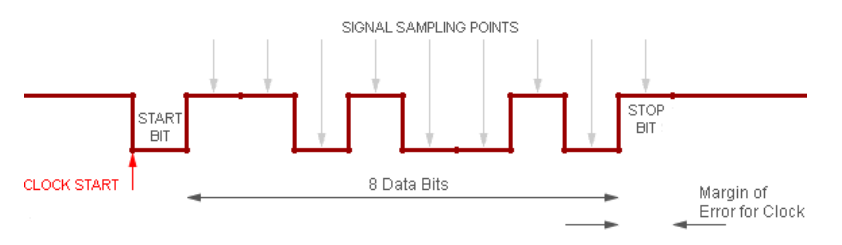

- Communication parameters
	- Baud rate (transmission speed)
		- 300, 600, .. ,9600, 19200, 38400, .. , 115200
	- Data bits (number of data bits)
		- $•7$  or 8
	- Parity (Error detection)
		- N:None, O:Odd, E:Even
	- Stop bits (number of stop bits)
		- $\cdot$  1, 1.5, 2

### **Asynchronous serial communication (RS-232C / RS-422 / RS-485)**

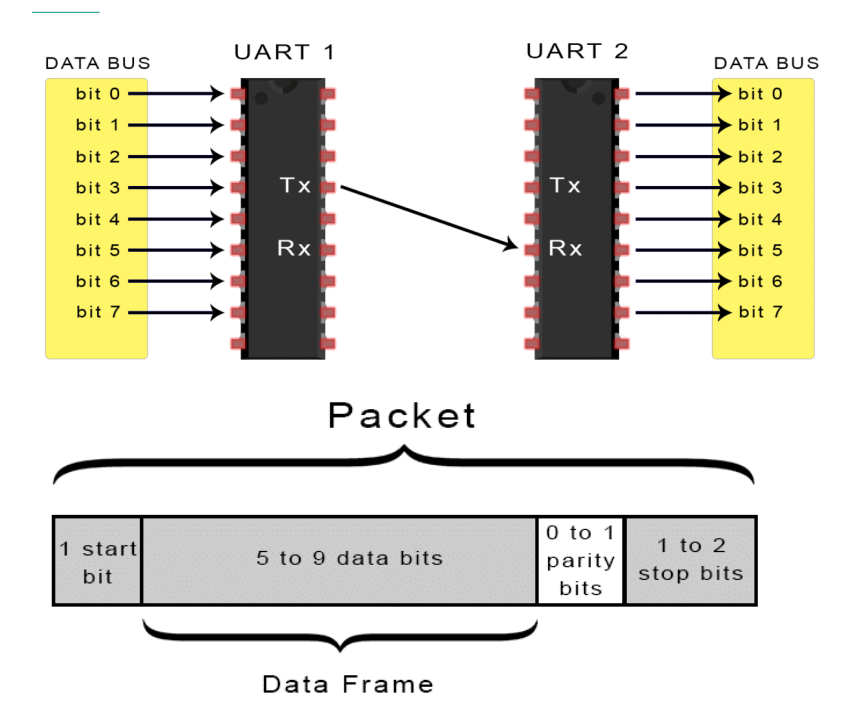

- UART
	- universal asynchronous receiver-transmitter,
	- FIFO buffer in receiver,
		- First in first out,
		- 16 characters,
	- Parity checking and error,
	- Framing error.

## **C# programming**

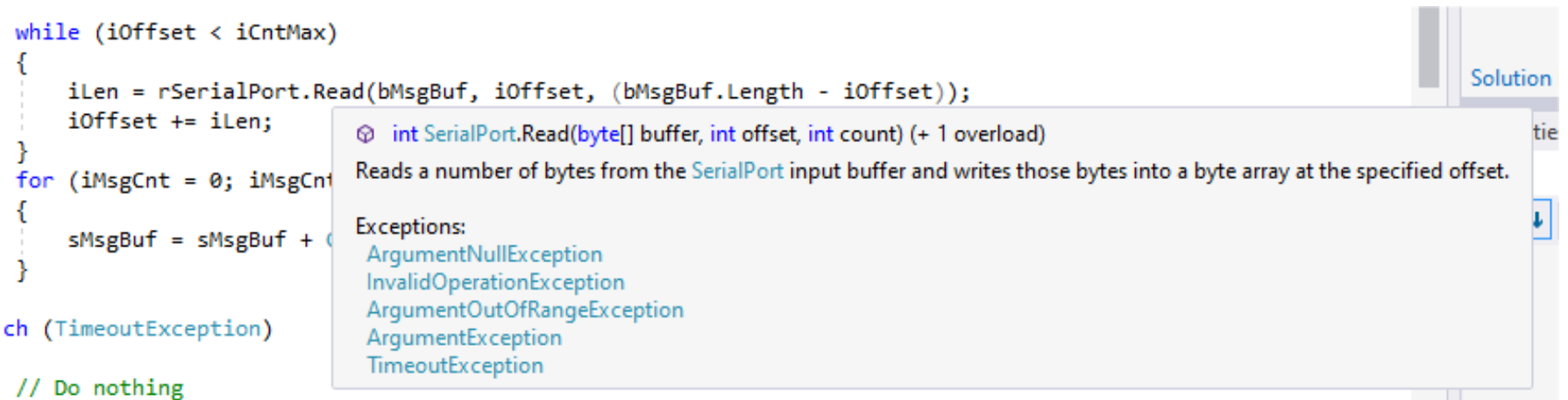

- Read and write to the port,
	- Read will normally not finish unless any characters are received,
	- Set the timeout parameters to get a timeout exception.
- Close the port when finished!

### **Select serial port – list available serial ports**

```
• using System. IO. Ports;
                                                        C:\Users\Nils-Olav\usr\HiT\FoU\Software\SerialPorts\NosCo...
                                                        ---- Console Terminal : Main Menu ----
• string[] saComPortsNames;
                                                        Current COM port: None
                                                        N: Select a COM port
• try
                                                        O: Open a selected COM port
                                                        T: Input the loopback test string
  {
                                                        R: Raw dumping of COM port data
                                                        L: Test loopback of COM port data
      saComPortsNames = 
                                                        G: GPS data from NMEA protocol (S:Start/Stop)
                                                        B: OBD protocol (S:Start/Stop)
                  SerialPort.GetPortNames();
                                                        Q: Quit console terminal
   }
                                                        Select a function:n
  catch
                                                       Number of available COM ports =
                                                       1: COM5
   {
                                                       2: COM1
                                                        3: COM9
      saComPortsNames = null;
                                                        Select id for COM port:
   }
```
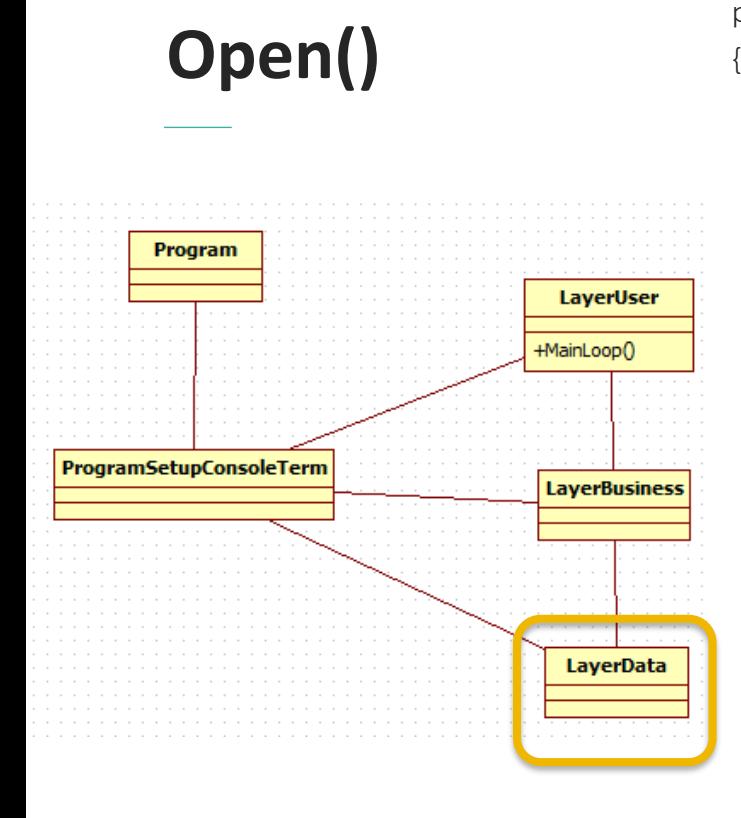

public bool Open(string sPortName, out string sOpenMsg)

```
if (bOpenPort == true)
```
Close();

```
try
```
{

}

{

}

}

```
rSerialPort = new SerialPort(sPortName, 4800, Parity.None, 8, StopBits.One);
rSerialPort.ReadTimeout = 500;
rSerialPort.Open();
sOpenMsg = "Open <" + sPortName + "> serial port OK!";
bOpenPort = true;
```

```
catch (Exception e)
```
sOpenMsg = "Error open <" + sPortName + "> serial port: " + e.Message; bOpenPort = false;

return bOpenPort;

# **Read()**

```
{
                                                                     }
                                                                     {
                                                                     }
public string Read(int iCntMax, bool bTimeoutMsg)
{
   int iLen = 0, iMsgCnt, iOffset;
   string sMsgBuf = "";
   byte[] bMsgBuf;
   try
    {
       try \{ // Read function \rightarrow }
       catch (Exception e)
        {
           sMsgBuf = sMsgBuf + "<Exc=" + e.Message + ">";
        }
   }
   catch (Exception e)
   {
       sMsgBuf = sMsgBuf + "<PortErr=" + e.Message + ">";
   }
   return sMsgBuf;
}
```

```
bMsgBuf = new byte[iCntMax + 64];
iOffset = 0;
try
   while (iOffset < iCntMax)
   {
       iOffset += rSerialPort.Read(bMsgBuf, iOffset, (bMsgBuf.Length - iOffset));
    }
    for (iMsgCnt = 0; iMsgCnt < iOffset; iMsgCnt++)
    {
        sMsgBuf = sMsgBuf + Convert.ToChar(bMsgBuf[iMsgCnt]);
    }
catch (TimeoutException)
    if (iOffset > 0)
     {
       for (iMsgCnt = 0; iMsgCnt < iOffset; iMsgCnt++)
        {
            sMsgBuf = sMsgBuf + Convert.ToChar(bMsgBuf[iMsgCnt]);
        }
     }
```
### **Communication protocols**

- Loopback testing;
	- Interconnect TxD and RxD pins.
- GPS protocol;
	- NMEA protocol,
	- Transmitting cyclic messages.
- OBD protocol
	- Send request,
	- Wait for answer,
		- About 200 mSec.

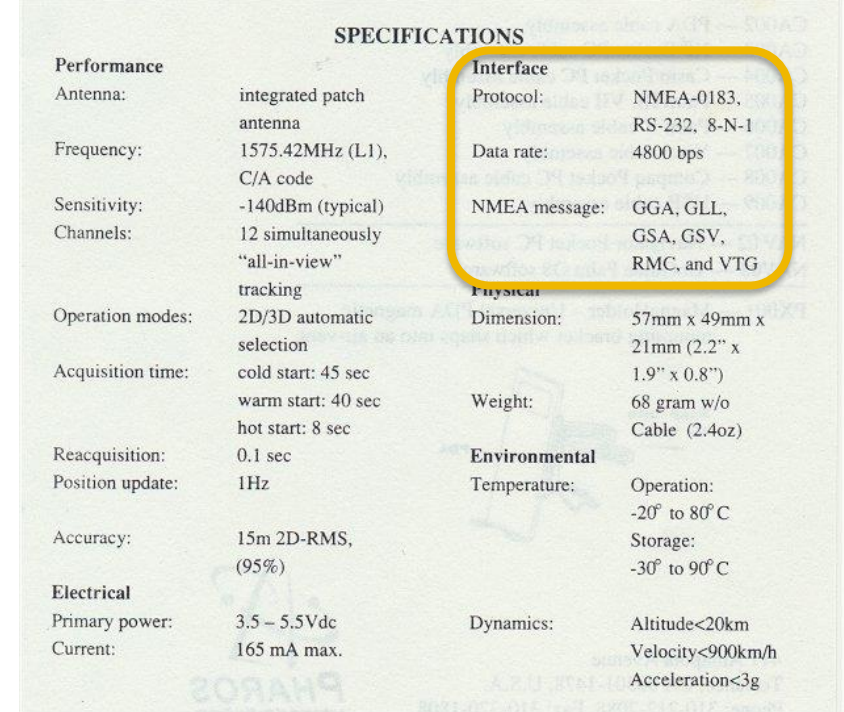

# **OBD protocol**

- 1. Setup serial port;
	- 1. 9600 Baud, 8 data bits, Parity None, 1 Stop bit.
- 2. Reset port:
	- 1. Send "ATZ",
	- 2. Response is ELM327 version: ELM327v1.5<CR>
- 3. Select OBD protocol automatically,
	- 1. Send "ATSP 0",
	- 2. Response is OK
- 4. Get ODB protocol (if wanted)
	- 1. Send "AT DP",
	- 2. Response is AUTO,ISO 15765 -4 (CAN11/500) (Example)
- 5. Get overview of PID support (optionally)
	- 1. Send 01 00
	- 2. Wait minimum 3 seconds
	- 3. Response is 41 00 + four bytes with active bits for active commands.
- 6. Standard commands: OK response is service code + 40

#### Data Link Connector (vehicle OBDII port)

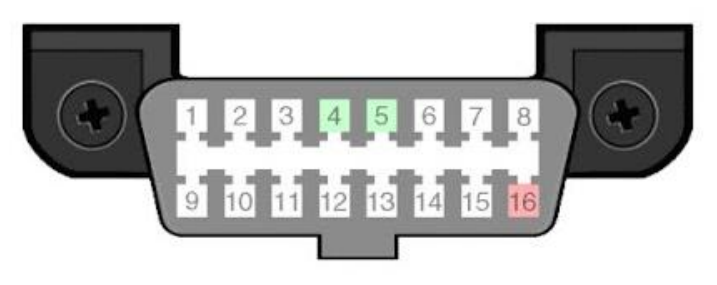

- 1 Make/Model Specific
- 2 SAE J1850-PWM POS(+) or SAE J1850-VPW POS(+)
- 3 Make/Model Specific
- 4 Chassis Ground (all protocols)
- 5 Signal Ground (all protocols)
- 6 ISO15765-4 CAN-Bus High
- 7 ISO9141-2 K-Line or ISO14230-4 KWP2000 K-Line
- 8 Make/Model Specific
- 9 Make/Model Specific
- 10 SAE J1850-PWM NEG(-)
- 11 Make/Model Specific
- 12 Make/Model Specific
- 13 Make/Model Specific
- 14 ISO15765-4 CAN-Bus Low
- 15 ISO9141-2 L-Line or ISO14230-4 KWP2000 L-Line
- 16 +12v (always on) (all protocols)

### **OBD protocol – standard commands**

• Service value;

– 01

- Request type;
	- $-01 + PID$
	- Speed: 010D
- Response;
	- $-41 + PID + ValU$
- Standard PIDs;
- Special PIDs;

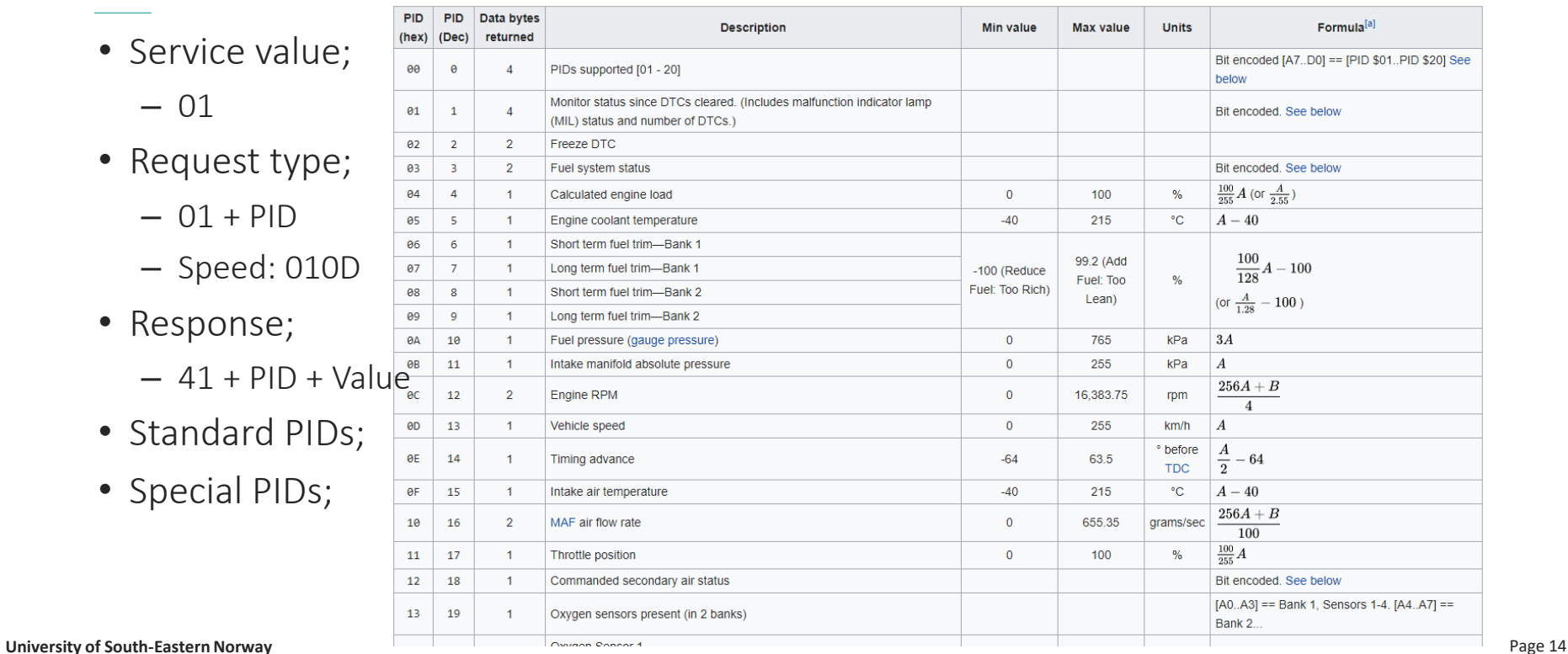

### **Reading service 01 values: current data**

- Start getting values
	- Send text buffer;
		- $\bullet$  Service code + PID code + <CR>
	- Wait 500 mSec.
	- Read serial port
		- $\bullet$  Status + PID code + answer +  $\langle CR \rangle$
	- Get next value, or first value
- Examples:
	- Send 010D<CR> : Answer 410D1C <CR>
		- PID: Speed = 0x0D
		- Speed:  $1C = 28$  km/h
	- Send 010C<CR>: Answer 410C541B<CR>
		- PID: RPM =  $0x0C$
		- RPM: A=  $0x54 = 84 / B=0x1B = 27$
		- RPM =  $((A*256) + B) / 4 = 5382.75$

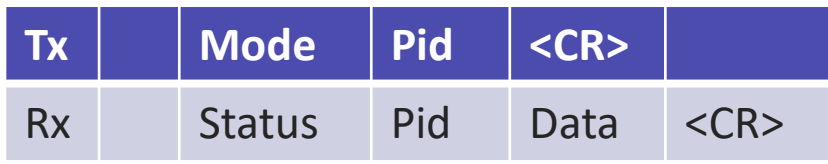

Status  $OK = Mode + 0x40$ 

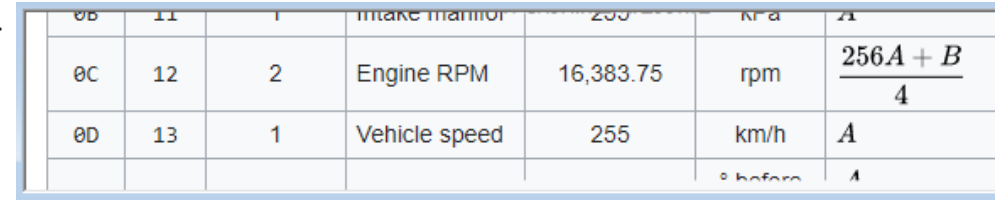

# **OBD system (basic functionality)**

In the car:

- OBD only working with ignition on,
- No connection with the cloud system,
- Hands free solution,
	- $-$  No input if speed  $>$  5 km/h ?
- Init ELM27 device,
- Start reading a set of parameters,
- Save values on CVS file,
	- Date and Time, Value #1, Value #2, .. <CR>
- Go back reading and updating the parameters.

After driving the car:

- Upload the CVS file into the system,
- Update database/cloud system,
- Update new driving info,
	- Car usage,
	- Fuel cost,
	- Service cost,
	- MOT (PKK) information,
	- ….

## **Serial port demo**

- Loopback test;
	- Testing of local hardware and software.
- NMEA / GPS data;
	- Any data inside?
- Temp / Light data from an Arduino device;
	- Sending data every 5th second.
- OBDII data?

### **Transport layer**

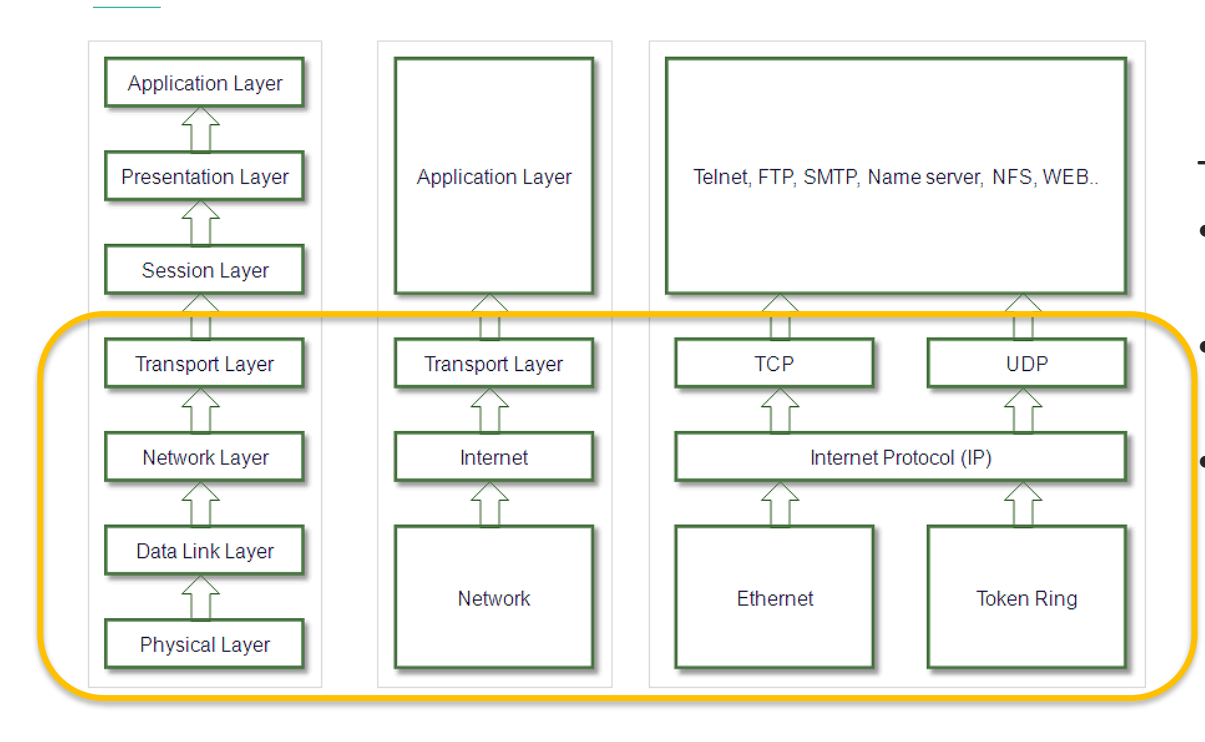

TCP/IP using several parameters:

- TCP/IP address;
	- IP v4 or IP v6,
	- Protocol type;
		- TCP or UDP,
- Port number;
	- «Reserved» 0 1023
	- «Free» 1024 …

# **TCP/IP communication**

- Using a socket,
- Based on server / client,
	- Minimum two applications,
		- Server and minimum one client,
	- Communication media,
		- Owns by the server,
		- Server makes «Listner» socket,
	- Client(s) connect.
		- To server «Listner» socket,
		- TCP/IP address,
	- Same protocol type and port number.

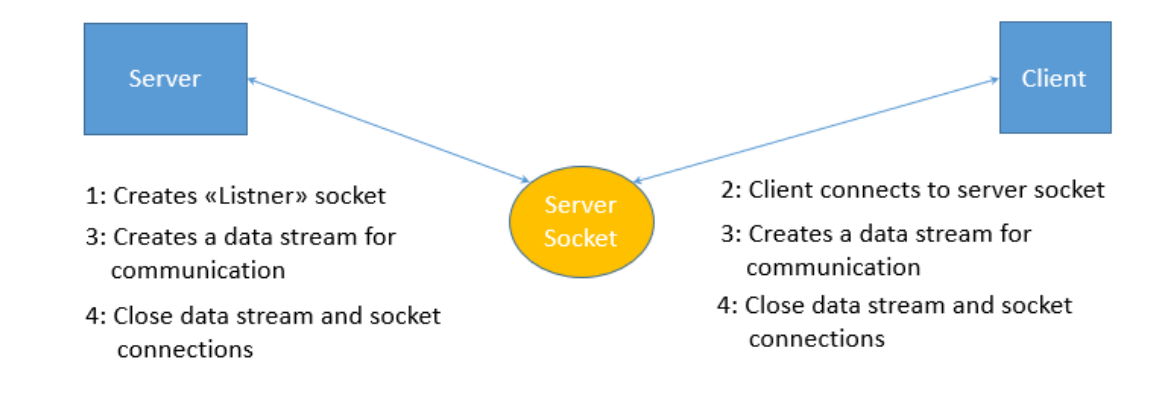

## **C# programming (server)**

• Get the IP address of the node:

```
Server: Available IP addresses for the server node:
IP adrress[1] = fe80::24fb:a678::c327:aaaa%9IP adrress[2] = 2a01:799:ae0:800:70fe:ab1:31c:6bef
IP adrress[3] = 2a01:799:ae0:800:24fb:a678:c327:aaaa
IP adrress[4] = 192.168.13.195
```

```
ipHostInfo = Dns.GetHostEntry(Dns.GetHostName());
ipAddress = ipHostInfo.AddressList[0];
```
• Server setup:

```
tcpListener = new TcpListener(ipAddress, iSocketPortId);
tcpListener.Start(5);
```
• Create a socket connection between the server and client:

```
tcpClient = tcpListener.AcceptTcpClient();
tcpNetworkStream = tcpClient.GetStream();
```
• Close connection after the communication: (tcpNetworkStream and tcpClinet)

# **C# programming (client)**

• Get the IP address of the node: (must adjust to the remote node)

```
ipHostInfo = Dns.GetHostEntry(Dns.GetHostName());
ipAddress = ipHostInfo.AddressList[0];
```
• Connect to the server:

```
tcpClient = new TcpClient(ipAddress.ToString(), iSocketPortId);
```
• Connect to the socket connection:

```
tcpNetworkStream = tcpClient.GetStream();
```
• Close connection after the communication: (tcpNetworkStream and tcpClinet)

# **C# programming (read and write)**

- The socket stream will be used for reading and writing bytes,
	- Need some sort of protocol to understand the contents,
	- TCP/IP is NOT defining any way of coding the information.
- Reading:

```
byte[] baBuffer = new byte[64];
int iLen = tcpNetworkStream.Read(baBuffer);
String sBuffer = Encoding.ASCII.GetString(baBuffer);
sBuffer = sBuffer. TrimEnd('0');
```
• Writing:

```
string sBuffer = DateTime.Now.ToString() + ": Server command=<" + sBuffer + ">";
byte[] baBuffer = Encoding.ASCII.GetBytes(sBuffer);
tcpNetworkStream.Write(baBuffer);
```
### **C# programming – console application**

- Start the server as a thread,
- Two commands:
	- **LIST: IP address of the server**
	- QUIT: stop the server and client
- Source code in the compendium.
- Extension:
	- Two applications?
	- More commands?
- Graphical CHAT application

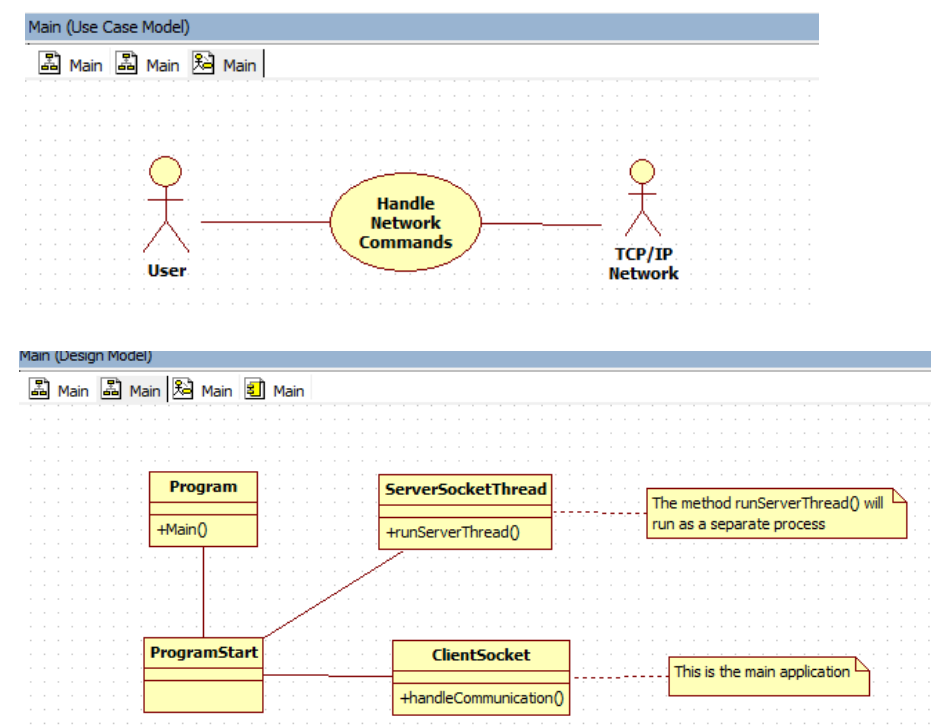